#### WS22 – Approval of Pilot Study Report Application

MassDEP Bureau of Water Resources, Drinking Water

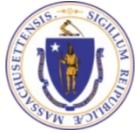

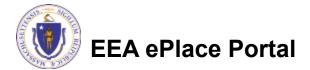

#### Overview

- This presentation is to assist in completing a new WS22 Approval of Pilot Study Report Application.
- This approval serves to protect the health and welfare of the public through the control of any product or operation that comes into contact with public drinking water.
- Regulatory authority for these approvals is stated in 310 CMR 22.04(6), of the Drinking Water Regulations.
- This presentation will take you screen by screen through the ePLACE online permitting application process.

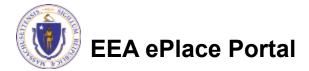

## **General Navigation**

Always Click Continue Application »

to move to the next page.

- Do NOT use the Browser Back Button as this will take you out of the system
- Any field with a red asterisk (\*)is required before you can move off the page.
- Click Save and resume later to save your work and resume at a later time.
- Click on the tool tips where applicable to get more details.
- Suggested preferred browsers are Chrome and Microsoft Edge

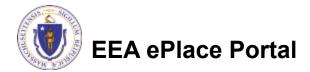

## How to Apply

#### First time users:

- Click or type this address on your browser: <u>https://eplace.eea.mass.g</u> <u>ov/citizenaccess</u>
- Follow the prompts to create a new user account
- Log into your account in EEA ePlace using your username/password

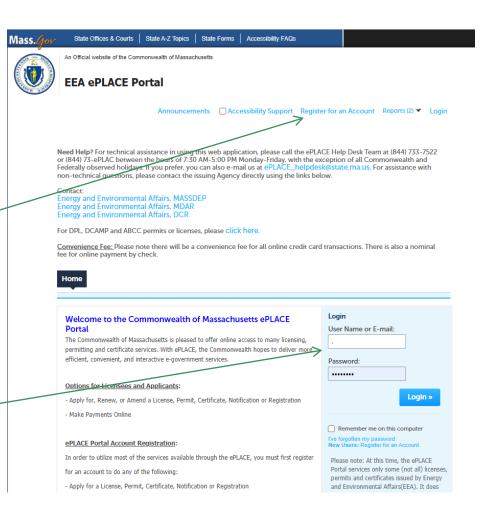

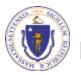

### File an Online Application

#### Click here to start

| Home      |                       |  |
|-----------|-----------------------|--|
| Dashboard | My Records My Account |  |

#### Welcome TEST TESTING

You are now logged in to the Commonwealth's EEA ePlace Portal.

#### What would you like to do?

- New License, Permit, Certificate, Notification or Registration Click Here
- Renew License, Permit, Certificate or Registration (select "My Records" above)
- Amend License, Permit, Certificate or Registration (select "My Records" above)

Please note: At this time, the EEA ePLACE Portal services only some (not all) licenses, permits, certificates and Registrations issued by Energy and Environmental Affairs(EEA). It does not service any other type of license or permit that is issued or approved by the Commonwealth or any of its agencies or municipalities. This Portal will not service any federal licenses or permits.

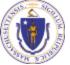

#### EEA ePlace Portal

File an Online Application

#### File an Online Application

#### Read and accept the Terms and Conditions

#### Click the checkbox and click "Continue"

**File an Online Application** 

#### **Online Applications and Record Authorization Form**

Welcome to the Commonwealth of Massachusetts eLicensing and ePermitting portal. In order to continue, you must review and accept the terms outlined as set forth below. Click the "Continue" button in order to proceed with the online submission process.

In order to perform licensing and permitting transactions online, you were required to register for the eLicensing and ePermitting Portal. All registered users of the eLicensing and ePermitting Portal are required to agree to the following:

1. Use of the Commonwealth of Massachusetts eLicensing and ePermitting Portal is subject to federal and state laws, which may be amended from time to time, including laws governing unauthorized access to computer systems. Online inquiries and transactions create electronic records that in some instances might

I have read and accepted the above terms.

#### Continue »

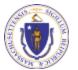

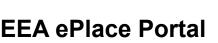

## Apply for a WS22 Application

- Click on "Apply for a DEP Authorization-Drinking Water(DW)" to expand the list of applications
- You can also search for the application on the search bar field

#### Dashboard My Records My Account

#### Commonwealth of Massachusetts EEA ePLACE (ePermitting) Online Services

#### New Applicants

The Commonwealth of Massachusetts EEA ePLACE (ePermitting) portal provides the ability to file applications for licenses, permits, certificates, notifications and registrations. From the listing below, please click on the appropriate link to expand the options, select the service that you would like to use and click the continue button.

#### Existing Applicants:

Click Home and use the "My Records" tab to renew or amend a license, permit, certification or registration. If they are not listed under the "My Records" tab, please select the "Link your account" option found in section below. You will be prompted for a "record identification code" and "authorization code". from the Account Link notification you received. If you have not received a notification letter, please contact the ePLACE Help Desk Team at (844) 733-7522 or (844) 73-ePLACE between the hours of 7:30 AM - 5:00 PM Monday-Friday.

For easier and quicker way to find your application from the list below, Use Search Bar. Type in the name of your application or a keyword in the search field and click search for results.

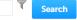

- Apply for a DEP Authorization Drinking Water (DW)
- Apply for a DCR Authorization Construction and Vehicle Access Permits
- Apply for a DCR Authorization Special Use Permits
- Apply for a DEP Authorization Air Quality (AQ)
- Apply for a DEP Authorization Hazardous Waste (HW)
- Apply for a DEP Authorization NPDES (WM)
- Apply for a DEP Authorization Solid Waste (SW)
- Apply for a DEP Authorization Watershed Management (WM)
- Apply for a DEP Authorization Waterways Chapter 91 (WW)
- Apply for a DEP Authorization Water Pollution Wastewater (WP)
- Apply for a DEP Authorization Water Pollution Residuals (WP)
- Apply for a DEP Authorization 401 Water Quality Certification (WW)
- Apply for a DEP Authorization Toxic Use Reduction (TUR)
- Apply for a MDAR Authorization
- Apply for an EEA General Request
- Link Your Account For MassDEP Only

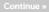

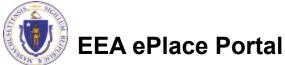

## Apply for a WS22 Application

Select "WS22 – "Approval of Pilot Study Report Application" and click the continue button at the bottom of the page to start your application

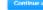

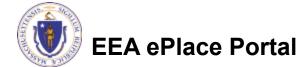

## **Contact Information: Important NOTE**

#### ❑ There are three contact sections in the next screen:

- □ **Permittee**: the person or signatory authority responsible for signing and accepting all conditions of the Permit
  - □ If you are the Permittee, click "Add New" button and select the checkbox "Use Login Information"
  - □ If you are not the Permittee you have the option to Add New and enter all the Permittee Information or if the Permittee has an EEA ePlace account, then you have the option to look them up under "Look Up" option
- Permittee Company: here enter the company information the Permittee is affiliated with, if applicable.
- Application Contributors: use this section if multiple users will be coordinating in the preparation of this application
  - If you are unable to find the correct contributor, click on the "Save and resume later" button. Advise the contributor to create an account in the EEA ePLACE Portal and then resume the application.

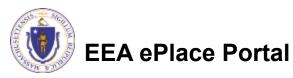

## **Step 1: Contact Information**

- Add Permittee, please read the section instructions and add accordingly
- Add Permittee Company, if applicable
- Look Up "Application Contributors", if applicable
- Click "Continue Application" to proceed

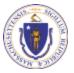

**EEA ePlace Portal** 

Clear

Save and resume late

10

Contact Type

No records found

Continue Application >

Step 1: Contact Information > Page 1 of 1

### **Step 2: Location Information**

- Enter the Name of Location and Address
- Add the Latitude and Longitude if available
- Click "Continue Application" to proceed

| 1 Information                                | 2 Location    | , sĝ            | aplication<br>formelian | 4 Documents               | 5 Special Fee<br>Provision | 6          | 7    |
|----------------------------------------------|---------------|-----------------|-------------------------|---------------------------|----------------------------|------------|------|
| Step 2: Locatio                              | n Information | n>Page 1 of     | 1                       |                           |                            |            |      |
| Location Inform                              | ation         |                 |                         |                           | *indicate                  | ca require | d he |
|                                              |               |                 |                         |                           |                            |            | _    |
| Please enter your lo<br>have a street number |               |                 | ngly. H a locatio       | on name is not available. | please enter N/A. H local  | tion down  | i nư |
| 1                                            |               |                 |                         |                           | 0                          |            |      |
| Name of Location:                            |               |                 |                         |                           |                            |            |      |
|                                              | *Street Nam   |                 |                         | et Name 2                 | 2                          |            |      |
| • Street #                                   | "Street Nam   |                 | Stree                   | et hame 2                 |                            |            |      |
|                                              |               | *State:         | . •Zip:                 | 0                         |                            |            |      |
| •City:                                       | 0             |                 |                         |                           |                            |            |      |
| *City:                                       | Ø             | NA              | •                       |                           |                            |            |      |
| *Cky.<br>Latitude                            | 0             | NA<br>Longitude |                         | 0                         |                            |            |      |
|                                              | 0             |                 | •                       | 0                         |                            |            |      |
|                                              | 0             |                 | •                       | 0                         |                            |            |      |

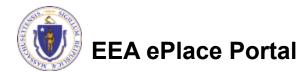

### **Step 3: Application Information**

- Select the application
   "type" from the dropdown
- Enter the PWS ID. If unavailable enter N/A.
- Add any additional information that might help the agency with the review of this application
- Click "Continue Application" to proceed

| 1 Contact<br>Information | <sup>2</sup> Location<br>Information | 3 Application<br>Information | 4 Documents              | 5 Special Fee<br>Provision | 6          |
|--------------------------|--------------------------------------|------------------------------|--------------------------|----------------------------|------------|
| Step 3: Applicat         | tion Information >                   | Page 1 of 1                  |                          | * indicates                | a required |
| Application Type         | ŀ                                    |                              |                          | marcates                   | arequiree  |
| t Diance coloct the ti   |                                      |                              |                          |                            |            |
| Select                   | ype you are applying for             | -                            | -                        |                            |            |
|                          |                                      |                              |                          |                            |            |
| Public Water Sys         | tem (PWS ID)                         |                              |                          |                            |            |
|                          |                                      |                              |                          |                            |            |
| * Please enter the P\    | WS ID. If unavailable, ple           | ease enter N/A:              |                          |                            |            |
|                          |                                      |                              |                          |                            |            |
|                          |                                      |                              |                          |                            |            |
| Additional Inform        | nation                               |                              |                          |                            |            |
|                          |                                      |                              |                          |                            |            |
|                          | to enter additional infor            | rmation that may seem p      | ertinent to your applica | tion.                      |            |
| Additional Informati     | on:                                  |                              |                          |                            |            |
|                          |                                      |                              |                          |                            |            |
|                          |                                      | 4                            |                          |                            |            |
|                          |                                      |                              |                          |                            |            |
|                          |                                      |                              |                          |                            |            |

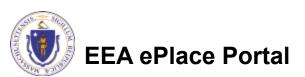

### Step 4: Documents

- Upload all required documents for your application
  - The required documents will be listed in the table
- To begin attaching documents, click "Browse"

| 1                     | 2 Location<br>Information                                                                                                    | 3 Application<br>Information                                                                                                    | 4 Documents                                                                                                    | <ul> <li>Special Fee<br/>Provision</li> </ul>                  | 6 Review     |         |
|-----------------------|----------------------------------------------------------------------------------------------------|----------------------------------------------------------------------------------------------------|----------------------------------------------------------------------------------------------------|----------------------------------------------------------------|--------------|---------|
|                       | p 4:Documen                                                                                                    | ts>Page 1 of 1                                                                                                    |                                                                                                    |                                                                | *indicates a | requir  |
| Ple                   | uments:<br>ease upload 3 Re<br>lover Letter                                                                                    | quired Document(s) w                                                                                                    | hich are mandatory                                                                                             | to Submit this Applica                                         | ition:       |         |
|                       | Not Study Report<br>VS Certification Form                                                                                      |                                                                                                    |                                                                                                    |                                                                |              |         |
| _                     |                                                                                                    |                                                                                                    |                                                                                                    |                                                                |              |         |
| When<br>The T<br>Docu | The Name? Sincluding fi<br>locument "Description<br>ments that exceed any<br>bin diffuence is mail so<br>callowed his types to | nerthäl Une maximum file size<br>lie cateroine) MUST NOT ene<br>(MIST NOT waves fär chan<br>of thate lienita will be remore<br>a basede adportero endoore<br>uplead.<br>Som | eed 75 characters in length<br>chers in length<br>and by the system, and cam-<br>could be the system, and cam- | ot be retrieved, which may a<br>& moleconseconspectst, physipi |              | nl.wsc. |

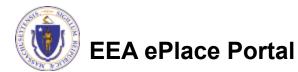

## Step 4: Documents (Attaching)

- A "File Upload" window opens
- Click "Browse"
- Choose the file(s) you want to attach.
- When all files reach 100%, click "Continue"

| File Upload<br>When uploading file document(s) the maximu<br>The 'File Name' (including file extension) MUS<br>The document 'Description' MUST NOT excer<br>Documents that exceed any of these limits w<br>retrieved, which may delay the review proces | ST NOT exceed <b>75 characters</b> in length.<br>ed <b>50 characters</b> in length.<br>ill be removed by the system, and cannot be | × |
|----------------------------------------------------------------------------------------------------|----------------------------------------------------------------------------------------------------|---|
| Blank Upload 1.docx                                                                                                    | 100%                                                                                                    |   |
| Blank Upload 2.docx                                                                                                    | 100%                                                                                                    |   |
| Blank Upload 3.docx                                                                                                    | 100%                                                                                                    |   |
|                                                                                                    |                                                                                                    |   |
|                                                                                                    |                                                                                                    |   |
| Continue Browse                                                                                                    | Remove All Cancel                                                                                                    |   |
|                                                                                                    |                                                                                                    |   |

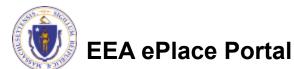

## Step 4: Documents (Attaching)

- Select the document type
- Provide a description of each document that you uploaded
- Click "Browse" to add more documents
- When all documents are uploaded and described, click "Save"

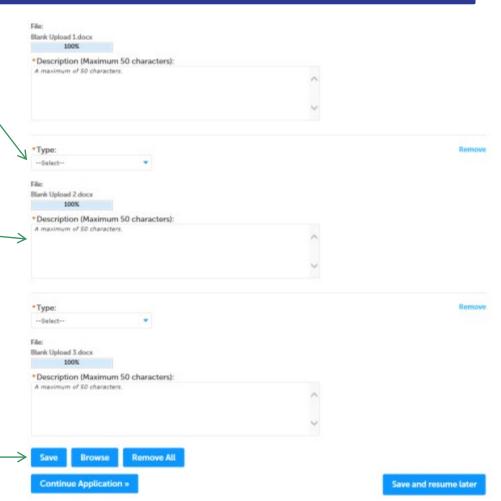

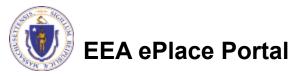

### Step 4: Documents (Attaching)

- You should see a message that you have successfully attached documents
- Review the list of attached documents
- When ready, click on "Continue Application" to proceed

|                                                                                                    | he attachmeni<br>may take a few                                                                                                    |                                                                                                    |                                                                                                    |                                                                   |                                                            |                  |                              |     |
|----------------------------------------------------------------------------------------------------|----------------------------------------------------------------------------------------------------|----------------------------------------------------------------------------------------------------|----------------------------------------------------------------------------------------------------|-------------------------------------------------------------------|------------------------------------------------------------|------------------|------------------------------|-----|
| WS22 - Appre                                                                                                    | wal of Pilot Stud                                                                                                    | ly Report Appl                                                                                                    | cation                                                                                                    |                                                                   |                                                            |                  |                              |     |
| 1 × Locute                                                                                                    | addan 4                                                                                                    | Applie, abon<br>Information                                                                                                    | 4 Deputy                                                                                                    | erb                                                               | s Secol Fo<br>Provision                                    | e                | 6 Redex                      |     |
| Step 4: Doci                                                                                                    | uments > Page :                                                                                                    | i of 1                                                                                                    |                                                                                                    |                                                                   |                                                            | •                | ndicates a required B        | +11 |
|                                                                                                    |                                                                                                    |                                                                                                    |                                                                                                    |                                                                   |                                                            |                  |                              |     |
| Documents<br>Please uptoo                                                                                                    | d 3 Required Doc                                                                                                    | umentis) which                                                                                                    | h are mandato                                                                                                    | ry to Submit                                                      | this Applicati                                             | onc              |                              |     |
| Please uploa                                                                                                    | pan                                                                                                    | umentis) which                                                                                                    | h are <del>m</del> andator                                                                                           | ry to Submit                                                      | this Applicati                                             | onc              |                              |     |
| Honcouples<br>1 spectra and<br>2 Pior Study Re<br>5 WS Detellared<br>Attachment<br>When uploating M<br>The Rich Trans file<br>Parameter Is March                                                                             | continue form                                                                                                    | neuro Minsor allos<br>NUST HOT exceed 7<br>acres 10 al anatorio<br>nol fine concentration                                                                            | with S0 M8<br>Schartcartik lang<br>in Ingels                                                                         | ph.                                                               | सं, स्वी-स्वी- च-स्यू सॉल्ड्<br>सन्, स्व-वेद्वसी-स्टूसी, स |                  | den en de contract<br>Romano |     |
| Horseptor<br>1 cover exter<br>2 Pior South Re<br>3 Wis Contineet<br>Attachment<br>When extended in the<br>The Table State of the<br>The Relation of the<br>Table State of the south<br>Participant of the south              | con from<br>- Announce (b) Borney<br>And ing the connection of<br>conditions of the connection of<br>conditions of the connection of<br>conditions of the connection of<br>constructions of the connection<br>received of the connection<br>received of the connection<br>receiv | enses filmsen diese<br>WST NOT exceed 7<br>anend 50 die ander<br>soll her ensetzen<br>oftenometoernoopt                                                              | ento 50 MB<br>5 dianetarile lan<br>26 dianetarile lan<br>26 dianetari, and 1<br>Magneting Jacobi<br>Magneting Jacobi | gth.<br>cound hereoforces                                         | یز برایدار مربو دارد<br>مور به توطیع برای<br>دو            | g lan mer        | sheksen jarantari<br>Interne | -   |
| Horsepice<br>1 cover sever<br>2 Pior Sole<br>3 WS Developed<br>Attachment<br>Were splosting if<br>The Table Name for<br>The Table Name for<br>the dask over the table<br>part deallower the table<br>Name<br>Decense w12.dec | con from<br>- Announce (b) Borney<br>And ing the connection of<br>conditions of the connection of<br>conditions of the connection of<br>conditions of the connection of<br>constructions of the connection<br>received of the connection<br>received of the connection<br>receiv | ens an Bin stor silica<br>NET HCT exceed 7<br>as and 50 al as and an<br>as a factor of the second silication<br>of the second silication of the<br>Same<br>LE 24 100 | er fin 50 MB<br>5 characters lit len<br>1 fan gebrer, and is<br>Mennentergang with<br>Latest Update                  | pth.<br>creat to reduce of<br>lythic state, so can<br>Description | ni, adarah magasini<br>mga magangangan<br>da               | g for early find | skanner                      |     |

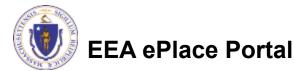

### **Step 5: Special Fee Provision**

- Select Special Fee Provision, if applicable.
- Click "Continue Application" to proceed

| 1 2 × Application                              | 4 Documents           | S Special Fee<br>Disvision | 6 Review | 7 Application<br>Submitted  |
|------------------------------------------------|-----------------------|----------------------------|----------|-----------------------------|
| Step 5: Special Fee Pro                        | ovision > Page 1 of . | 1                          |          | "Indicates a required field |
| Lamption: (2)                                  |                       |                            |          |                             |
| El<br>Enclusion (special agreement             | t or policyle (7)     |                            |          |                             |
| Substitution (ASP/1817): 🕐                     |                       |                            |          |                             |
| Double Ree for Enforcement                     | Q                     |                            |          |                             |
| <ul> <li>Hardship payment extension</li> </ul> | request: 🕐            |                            |          |                             |
|                                                |                       |                            |          |                             |

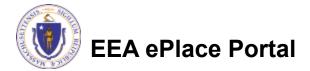

### Step 6: Review

- The entire application is shown on a single page for your review
- If you notice something that you want to change, click "Edit Application"
- Otherwise, continue to the bottom of the page

| L x Application                                                                                                    | <ol> <li>Documents</li> </ol> | <ul> <li>Special Fee<br/>Provision</li> </ul> | <ol> <li>Deview</li> </ol> | 7 Application<br>Sciences     |
|----------------------------------------------------------------------------------------------------|-------------------------------|-----------------------------------------------|----------------------------|-------------------------------|
| t * titomation                                                                                                    |                               | * Provision                                   |                            | · 80000                       |
| Step 6:Review                                                                                                    |                               |                                               |                            |                               |
| Continue Application                                                                                                    |                               |                                               |                            | Save and resume late          |
| lease review the informat                                                                                                    | ion below prior to subm       | ission. After the applicatio                  | n has been sabmi           | tted, you will not be able to |
| rake changes. To make ch                                                                                                    |                               |                                               |                            |                               |
| Review and C                                                                                                    | antification.                 |                                               |                            |                               |
| Review and C                                                                                                    | ertification                  |                                               |                            |                               |
|                                                                                                    |                               |                                               |                            |                               |
|                                                                                                    |                               |                                               |                            |                               |
|                                                                                                    |                               |                                               |                            |                               |
|                                                                                                    | >                             | Fill Lookeding                                |                            |                               |
|                                                                                                    | $\nearrow$                    | EditApplication                               |                            |                               |
|                                                                                                    | $\nearrow$                    | Edit Application                              |                            |                               |
|                                                                                                    | <u> </u>                      | EditAppleation                                |                            |                               |
| Aermittee                                                                                                    | 7                             | EditApplication                               |                            |                               |
| Aermittee                                                                                                    | 7                             | Edit Application                              |                            |                               |
|                                                                                                    | 7                             |                                               |                            |                               |
| ndividual<br>lasting Tusting                                                                                                    |                               | Ickplone # 607 726 521                        | <br>                       |                               |
| ndividual<br>Roding Teating<br>20 Winter Secut                                                                                                    |                               |                                               | ,                          |                               |
| ndividual<br>Kading Tusting<br>(J9 Winter Street<br>Karbur, MA, 02008                                                                                                  |                               | Ickplone # 607 726 521                        | ,                          |                               |
| ndividual<br>Karling Tusting<br>100 Winker Street<br>Kasan, MA, 102108<br>Jinited Status                                                                               |                               | Ickplone # 607 726 521                        | ,                          |                               |
| ndividual<br>Karling Tusting<br>100 Winker Street<br>Kasan, MA, 102108<br>Jinited Status                                                                               |                               | Ickplone # 607 726 521                        | ,                          |                               |
| ndividual<br>Korting Tvoting<br>103 Winters Street<br>Korton, MA, D2008<br>Initial Status<br>Kee Login Information: Vec                                                |                               | Ickplone # 607 726 521                        | ,                          |                               |
| ndividual<br>Korting Tvoting<br>103 Winters Street<br>Korton, MA, D2008<br>Initial Status<br>Kee Login Information: Vec                                                |                               | Ickplone # 607 726 521                        | ,                          |                               |
| ndividual<br>lacting Twating<br>00 Winter Street<br>loctors, MA, 70208<br>Initial Status<br>lae Login Information: Yes                                                 |                               | Ickplone # 607 726 521                        | ,                          |                               |
| ndividual<br>Loding Robing<br>Od Winder Streen<br>Works MA, Sozial<br>Minist MA, Sozial<br>He Login Information: Yes<br>He Login Information: Yes<br>Permittee Company |                               | Ickplone # 607 726 521                        | ,<br>,                     |                               |
| ndividual<br>Loding Robing<br>Od Winder Streen<br>Works MA, Sozial<br>Minist MA, Sozial<br>He Login Information: Yes<br>He Login Information: Yes<br>Permittee Company |                               | Ickplone # 607 726 521                        | ~                          |                               |
| Nordaul<br>John Tooling<br>03 Winker Street<br>Works (N. 1203)<br>Initial Status<br>Lee Login Information: Yes<br>Narmittee Company<br>Upplication Contribute          |                               | Ickplone # 607 726 521                        | ,<br>,                     |                               |
| ndividual<br>Karling Tusting<br>100 Winker Street<br>Kasan, MA, 102108<br>Jinited Status                                                                               |                               | Ickplone # 607 726 521                        | v<br>Contact Person        | Action                        |

Location Information

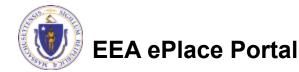

## Step 6: Review

- Read the Certification Statement
- Click the check the box to complete your certification
- Click on "Continue Application" to proceed with the submittal of your application

**EEA ePlace Portal** 

# ٢

#### Application Submitter

Individual Testing Eipas Melrose, MA, 01928 Telephone #:123-123-2323 E-mail:testing@eipas.com

| I certify that I am familiar with the work proposed and that to the best of my knowledge and belief the i<br>this application is true, complete, and accurate. | information contained in |     |
|----------------------------------------------------------------------------------------------------|--------------------------|-----|
|                                                                                                    |                          |     |
| By checking this box, I agree to the above certification.                                                                                                    | Date:                    |     |
| Continue Application »                                                                                                    | Save and resume la       | tor |

## Step 7: Pay Fees

- Both online payment and pay by mail options are available
- Online payment will require a service charge
- Click the appropriate box to continue

| DEP Applications |
|------------------|
|                  |

#### WS22 - Approval of Pilot Study Report Application

| 1 | 2 | 3 | 4 Documents | <ul> <li>Special Fee<br/>Provision</li> </ul> | 6 Berten | Z Pay heav | a Application<br>Submitted |  |
|---|---|---|-------------|-----------------------------------------------|----------|------------|----------------------------|--|
|---|---|---|-------------|-----------------------------------------------|----------|------------|----------------------------|--|

#### Step 7: Pay Fees

Listed below is the fee for the authorization that you are applying for. The following screen will display your total fees.

Payment may be made by dectronic check or credit card for anominal processing fee. The electronic check fee is 50.55 per transaction. Credit card payments are 2.35% per transaction. Cadeling on the MVY CHLINE burton will bring you to the secure online payments portal. Once you have made payments you will be researched to your application for subminial.

Payment may also be made by mail. However, molecult your permit will not begin unal payment is received By clicking on the Pay by Mail barries, you will have submitted your application. You will neave a notification small with the location and address to send your suprement. This is mortaking about an application in the suprementation.

#### Application Feet

| Feat                  | Amount   |
|-----------------------|----------|
| WS22 Application Fice | 5925.00  |
| Total Pees            | \$915.00 |

Pay Online » Pay by Mail »

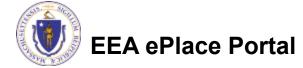

## Pay Online

- If you choose "Pay Online", you will be brought to this screen
  - Provide all payment and billing information
  - Accept the terms and conditions and click submit
- You will be e-mailed a receipt

| Billing Information | Payment Information                                                                                           |
|---------------------|----------------------------------------------------------------------------------------------------|
|                     | Credit/Debit Card Electronic Check/ACH                                                                        |
| First Name          | Card Type                                                                                                    |
| Enter First Name    | Select Card Type 🗸                                                                                            |
| Last Name           | Card Number                                                                                                   |
| Enter Last Name     | TEST MODE                                                                                                    |
| Street              | CVV Code                                                                                                    |
| Enter Street        | 123                                                                                                    |
| City                | Expiration                                                                                                    |
| Enter City          | 01 ~ 201! ~                                                                                                   |
| State/Territory     |                                                                                                    |
| Select State 🗸      | Check to accept both the Commonwealth of Massachusetts<br>and nCourt Terms Agreements.                        |
| Zip                 |                                                                                                    |
| Enter Zip           | Commonwealth of Massachusetts Terms<br>Agreement                                                              |
| Phone Number        |                                                                                                    |
| ()                  | I authorize the charge to my credit card for the amount<br>shown above. I agree to pay the total amount above |
| Email               | according to the card issuer agreement. By checking the                                                       |
| Enter Email Address | box below, I certify that I am an authorized user for the<br>above referenced credit card account.            |
| Confirm Email       |                                                                                                    |
| Enter Email Address | nCourt Terms Agreement                                                                                        |
|                     | ·                                                                                                    |

Please Verify above information before the Submit Payment Button is pressed. Do not click Submit Payment button more than one time.

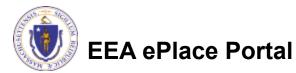

Back

### Pay by Mail

- If you choose "Pay by mail"
  - Check your email for instructions
- Your application will not be reviewed until payment is received

Payment online: If you have paid online by credit or ACH you will receive an additional notification from the epayment vendor that your payment is complete. Review of your application will begin. That notification will include a Reference ID # for your records.

Pay by Mail: If you chose the "Pay by Mail" option, please make your payment in the form of a check or money order made payable to the Commonwealth of Massachusetts. Do not send cash. You must include your Application Number 20-WM05-0047-APP on the check or money order that must be sent to the address below.

Department of Environmental Protection PO Box 4062 Boston, MA 02211

Review of your application will not begin until after your payment has been received and processed.

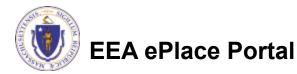

## Step 8: Submission Successful!

- When you submit your application, you will receive a Record ID so you can track the status of your application online
- Upon submission of your application please make sure to check your email for system notifications

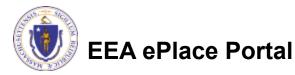

fou will need this number to check the status of your application.

### To check the status of an application

#### Log on to EEA ePlace portal

- <u>https://eplace.eea.mass.gov/</u> <u>citizenaccess</u>
- Go to your "My Records" page to see and/or track the status of an application

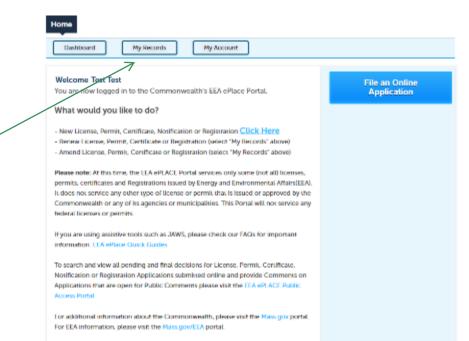

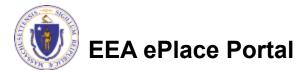

#### Questions?

For technical assistance:

- □Contact the ePlace Help Desk Team at (844) 733-7522
- □Or send an email to: <u>ePLACE\_helpdesk@state.ma.us</u>

For business related questions, please visit the link below: <a href="https://www.mass.gov/how-to/ws-22-approval-of-pilot-study-report">https://www.mass.gov/how-to/ws-22-approval-of-pilot-study-report</a>

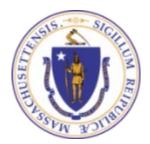

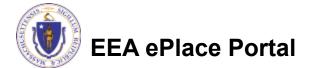